# *Introduction to Parallel Programming with MPI*

**Lecture #5***: Parallel I/O*

*Andrea Mignone1* 

1Dipartimento di Fisica- Turin University, Torino (TO), Italy

#### Parallel I/O

- MPI-IO provides a large number of routines to read and write data from a file  $(1/O);$
- Here we will only cover the basics.
- There are three properties which differentiate data access routines:
	- **Positioning:** users can either specify explicitly the offset in the file at which the data access takes place or they can use MPI file pointers;
	- **Synchronisation:** as for common communication APIs, we can use both synchronous (blocking) or asynchronous (non-blocking) function calls;
	- **Coordination:** data accesses can be done through local or collective operations.

## I/O in Parallel Programs

- Input/Output (I/O) operations in parallel programs can be done in a variety of different ways.
- Solutions to managing IO in parallel applications must take into account different aspects of the application and implementation:
	- potential performance improvements (access latency to disk not neglible);
	- scaling with respect resources/system size;
	- ensure data consistency;
	- avoid communications;
	- strive for usability.
- Three are, roughly speaking, three different approaches:
	- Master-Slave (or sequential)  $I/O$ ;
	- Distributed I/O on local files;
	- Fully parallel I/O.

#### Master-Slave Approach

■ In the sequential approach, one processor gathers the data and the does the writing:

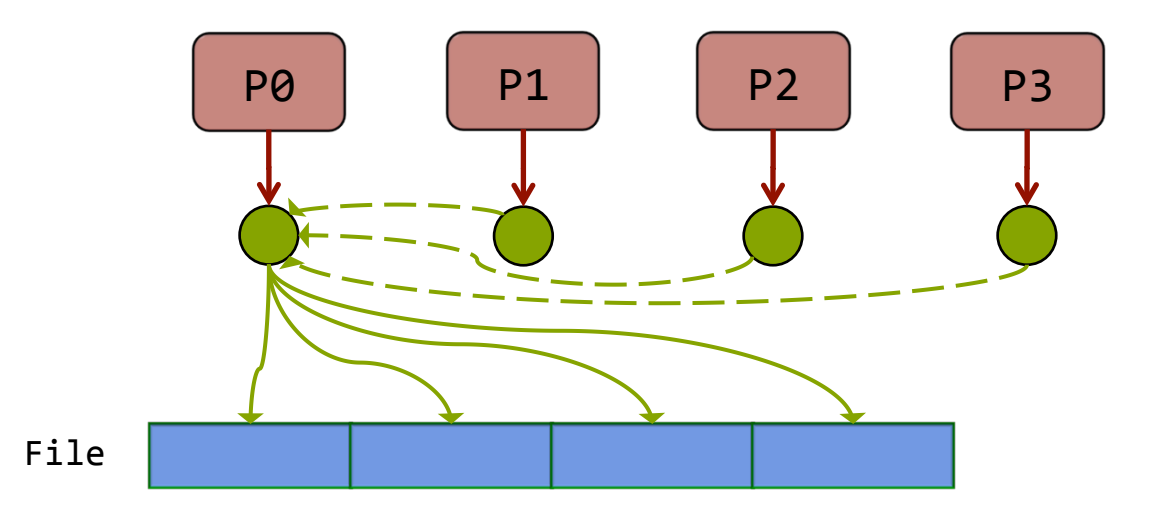

- Pros: ensure data consistency, parallel machine may support I/O from only one process.
- Cons: lack of parallelism limit scalability, many communications involved.

#### Distributed I/O on Separate Files

■ All the processors read/writes their own files:

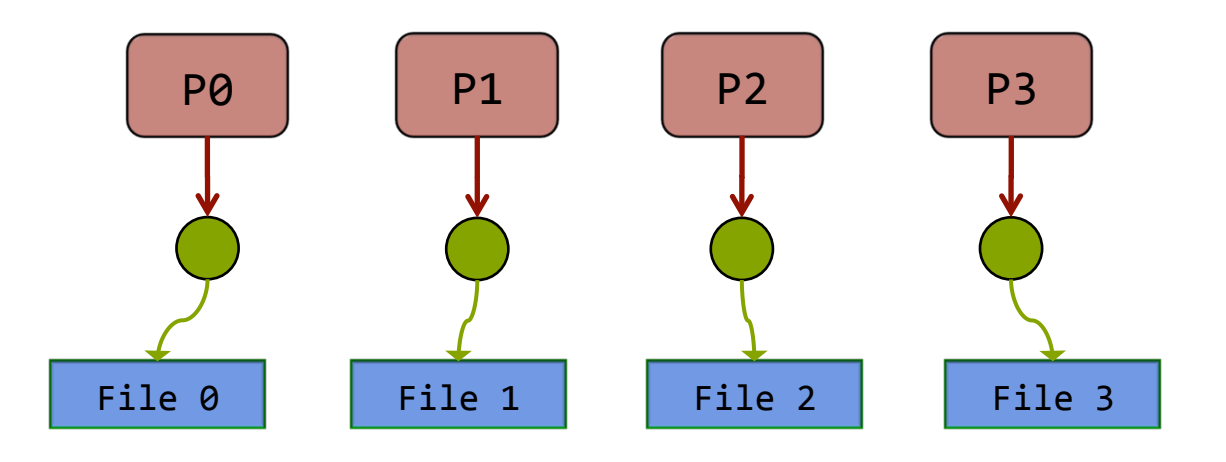

- Pros: scalable, and avoids communications.
- § Cons: not very usable since the number of files is determined by the number of processes. End up having lots of files.

#### Fully Parallel I/O

■ Multiple processes access data (reading / writing) from the same file

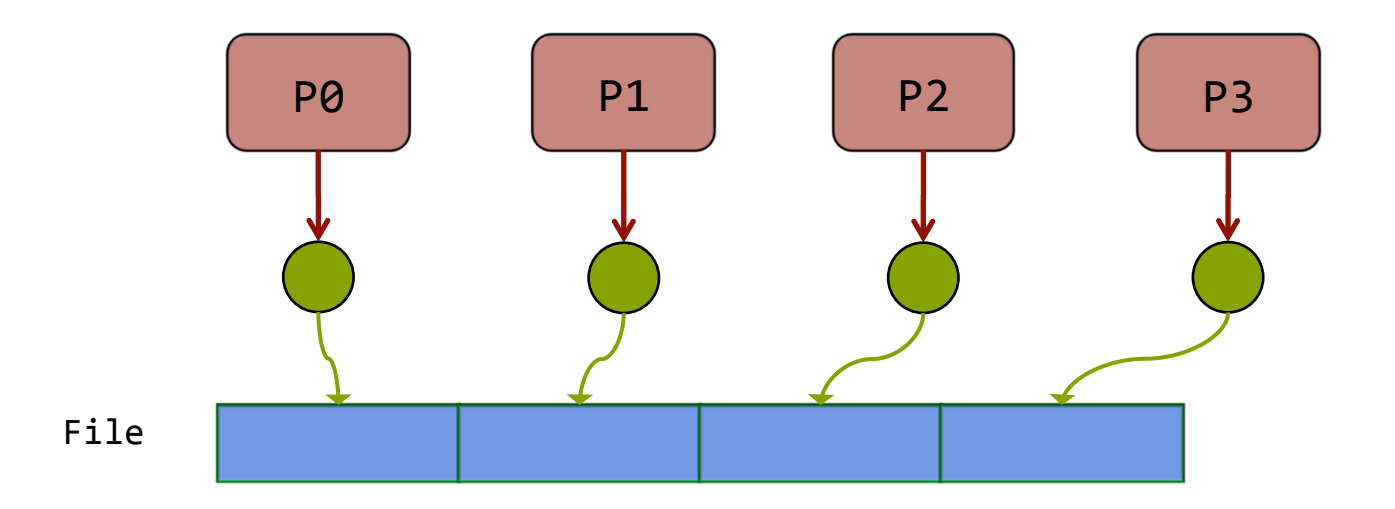

- MPI performs the output.
- Pros: High performance, avoid communication, single file provided.
- Cons: require some extra coding, depending on the data layout.

## MPI I/O Functions

- MPI provides several functions for I/O.
- This table summarizes only some of the most commonly used I/O functions (see the MPI guide for a full reference):

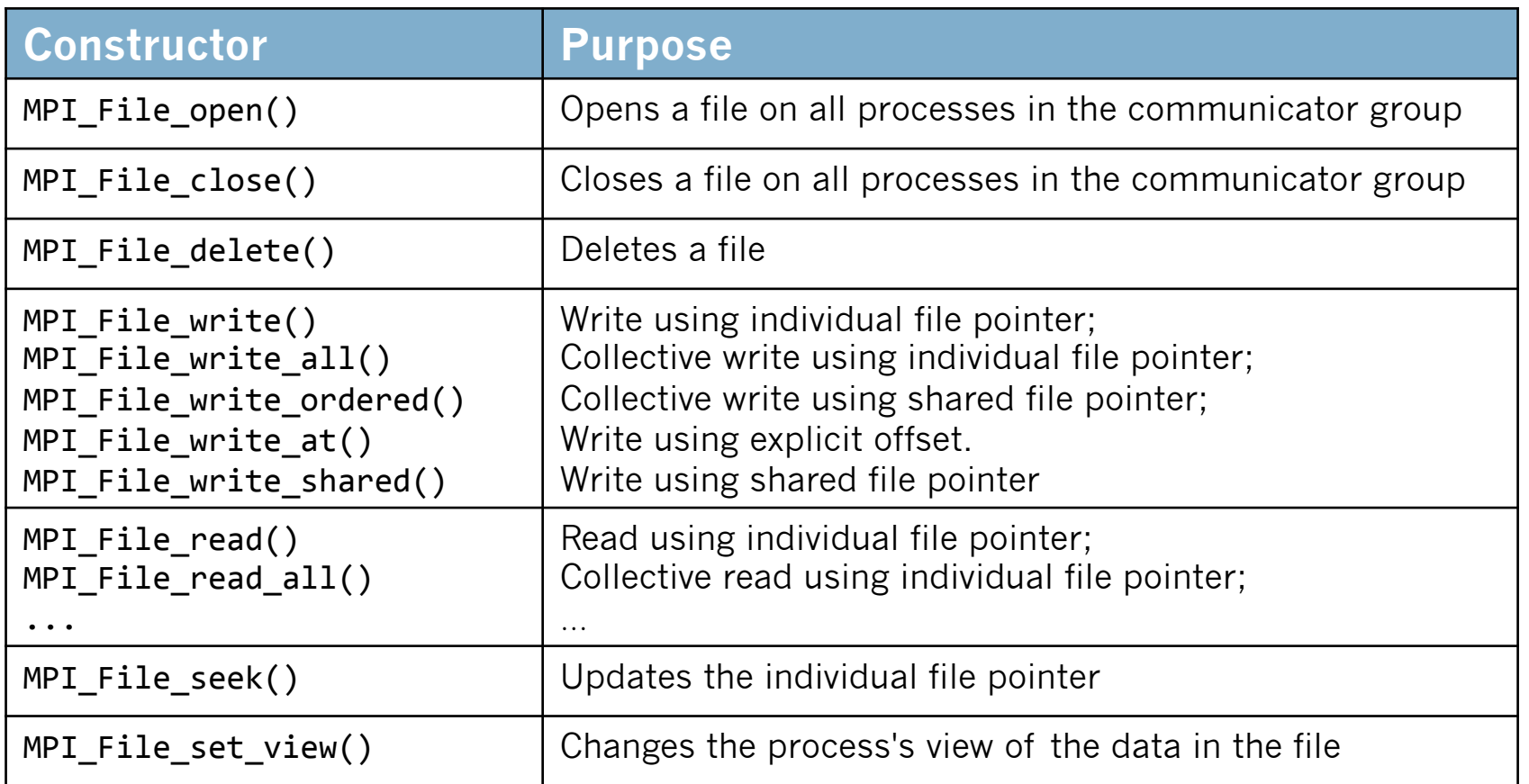

## Opening Files

MPI File open() opens the file on all processes in the communicator.

int MPI File open(MPI Comm comm, char \*filename, int amode, MPI Info info, MPI File \*fh)

where

- comm: communicator
- filename: name of the input/output file
- amode: the mode used to open the file. Modes can be combined by bitwse OR operations (see next slide).
- info: used to provide additional information to the MPI-IO system. System dependent, so here we just use MPI\_INFO\_NULL
- fh: file pointer.
- MPI File open() is a collective routine: all processes must provide the same value for amode, and all processes must provide filenames that reference the same file.
- § Important: only Binary I/O (no ASCII text I/O)

#### Access Modes

■ Files can be opened using a variety of modes,

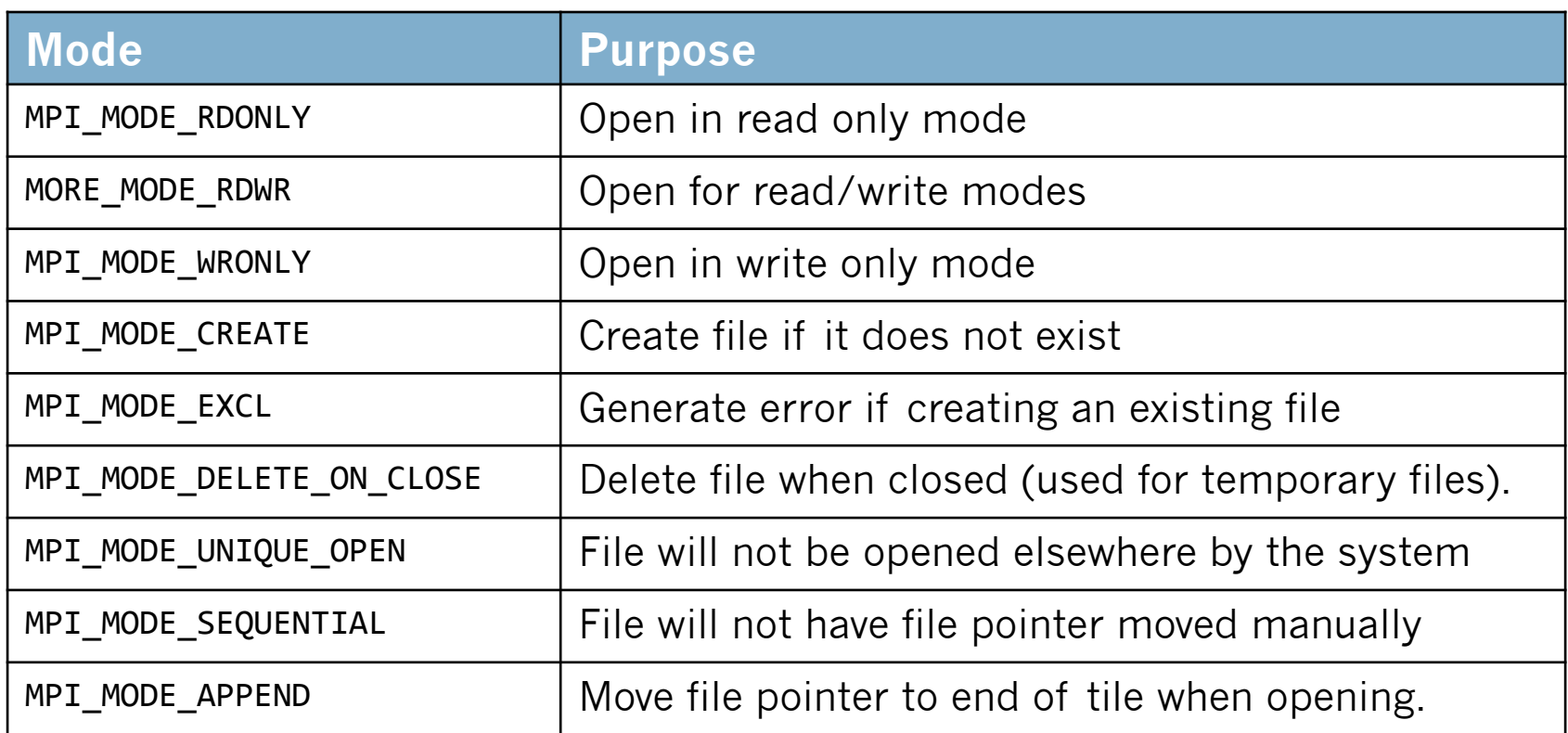

■ Modes can be combined together, e.g., MPI\_MODE\_CREATE | MPI\_MODE\_WRONLY Will create a file and open it for write only.

#### Shared and Individual File Pointers

- MPI allows reading / writing of files using two different kind file pointers:
- § *Shared file pointer*: file pointer is shared among all processes in the communicator used to open the file. Same pointer for all processors.
	- Only one processor can "own" shared pointer for writing or reading at a time.
	- May lead to a performance drops.
	- Functions are collective
	- Examples: MPI\_Write\_shared(), MPI\_Write\_ordered(), MPI\_File\_seek\_shared() and the corresponding MPI Read  $\ldots$ ...() functions.
- § *Individual file pointer*: each process has its own local file pointer for seek, read and write operations;
	- Non-collective version (e.g. MPI File write(), MPI File read());
	- Collective version (e.g. MPI\_File\_write\_all()): generally more efficiency in HPC.
- Finally, there's the concept of *file view*: maps data from multiple processors to the file representation on disk.

## I/O Using Shared Pointers

- The function MPI Write ordered() provides a collective access using a shared file pointer.
- Accesses to the file will be in the order determined by the ranks of the processes within the group.
- $\blacksquare$  For each process, the access location in the file is the position at which the shared file pointer would be after all processes whose ranks within the group less than that of this process had accessed their data.

int MPI File write ordered(MPI File fh, void \*buf, int count, MPI Datatype datatype, MPI Status \*status)

- Shared file pointers require that the same view is used on all processes. Also, these operations are less efficient because of the need to maintain the shared pointer.
- Reading done using the corresponding function MPI File read ordered().

## I/O Using Individual Pointers

- The same result can be obtained using a combination of MPI File seek() and MPI File write().
- The function MPI File seek() updates the individual file pointer:

int MPI File seek(MPI File mpi fh, MPI Offset offset, int whence)

where

- fh: file handle, offset: file offset (in bytes), whence: update mode:
	- $\triangleright$  MPI SEEK SET: the pointer is set to offset
	- $\triangleright$  MPI SEEK CUR: the pointer is set to the current pointer position plus offset.
	- $\triangleright$  MPI SEEK END: the pointer is set to the end of the file plus offset.
- The function MPI File write() does the writing at the file pointer position:

int MPI File write(MPI File mpi fh, void \*buf, int count, MPI\_Datatype datatype, MPI\_Status \*status);

• Note that MPI File write() is non-collective (the I/O library has to process individual requests). The *collective version* (more efficient for large datasets) is

int MPI File write all();

## I/O Using File Views

- A file view defines which portion of a file is "visible" to a process as well as the type of the data in the file (byte, integer, float, ...).
- § By default, the file is treated as consisting of bytes and process can access (read or write) any byte in the file.
- **E** A view consists of
	- displacement: number of bytes to skip from beginning of file;
	- etype: Basic unit of data access
	- filetype: portion of file visible to process

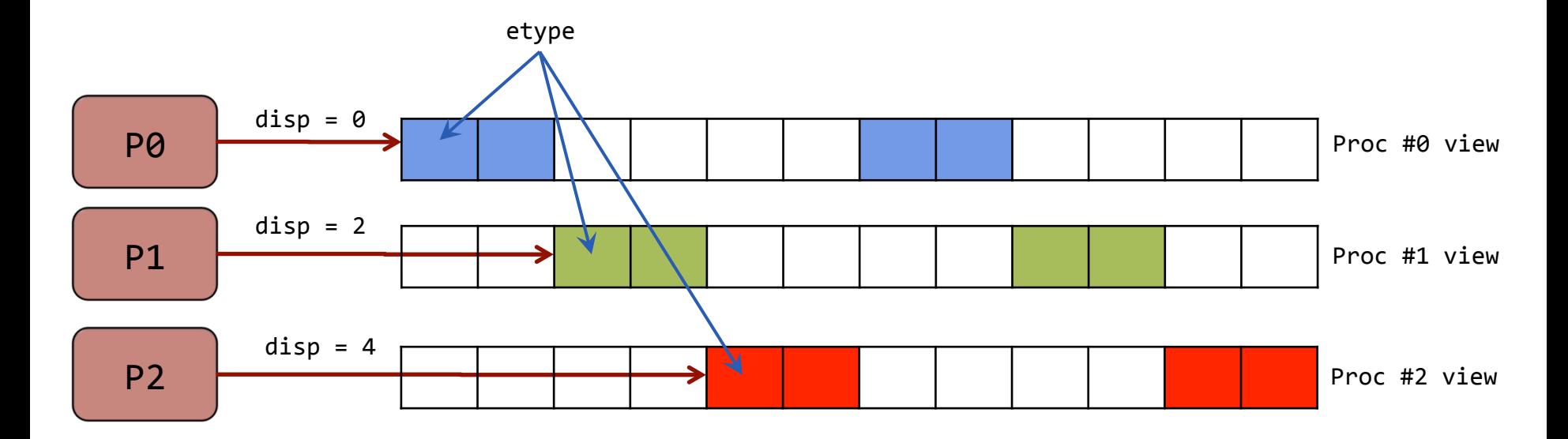

## Setting the File View: MPI\_File\_set\_view()

#### The function setting the view is

```
int MPI File set view(MPI File mpi fh, MPI Offset disp, MPI Datatype etype,
                      MPI Datatype filetype, char *datarep, MPI Info info);
```
where

- fh: file handle (handle)
- disp: displacement from the start of the file, in bytes (integer)
- etype: elementary datatype. It can be either a pre-defined or a derived datatype but it must have the same value on each process. (handle)
- filetype: datatype describing each processes view of the file. (handle)
- datarep: data representation (string)
- info: info object (handle)

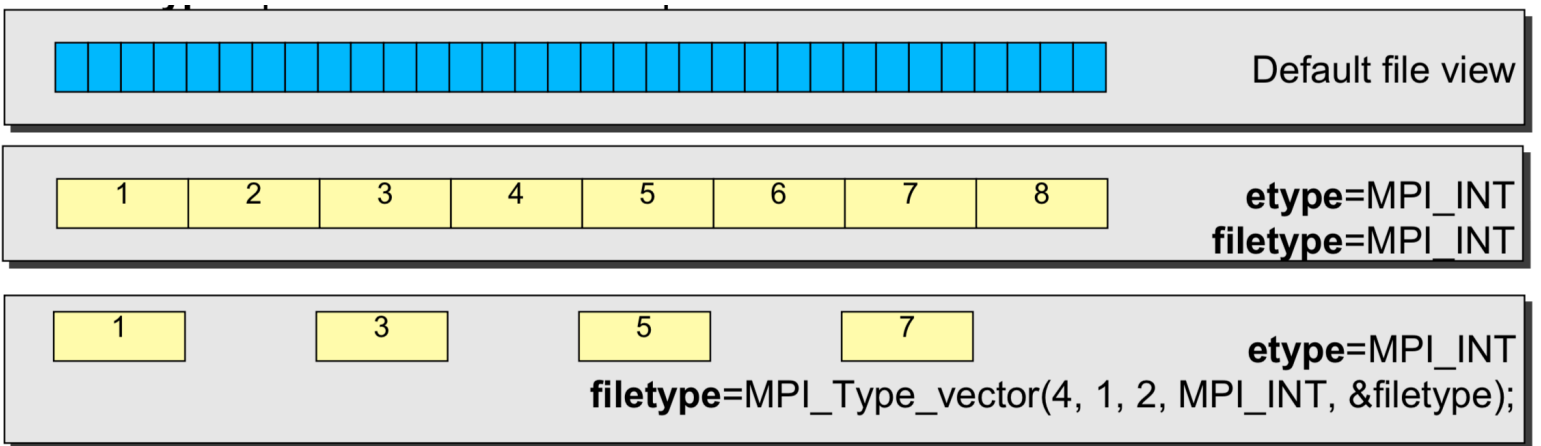

## File View: Data representation

- The data representation (datarep) defines the layout and data access modes (byte order, type sizes, etc.):
	- **native:** (default) use the memory layout with no conversion
		- no precision loss or conversion effort
		- not portable
	- **internal:** layout implementation-dependent
		- portable for the same MPI implementation
	- **external32:** standard defined by MPI (32-bit big-endian IEEE)
		- portable (architecture and MPI implementation)
		- some conversion overhead and precision loss
		- not always implemented (e.g. Blue Gene/Q)
- Using or **internal** and **external32**, the portability is guaranteed only if using the correct MPI datatypes (not using MPI\_BYTE)

#### Default File View

- A default file view for each participating process is defined implicitly with MPI File open():
- This view has no displacement, the file has no specific structure and all processes have access to the complete file. In other words:
	- disp =  $0$ ;
	- $e$ type = MPI BYTE
	- filetype = MPI BYTE

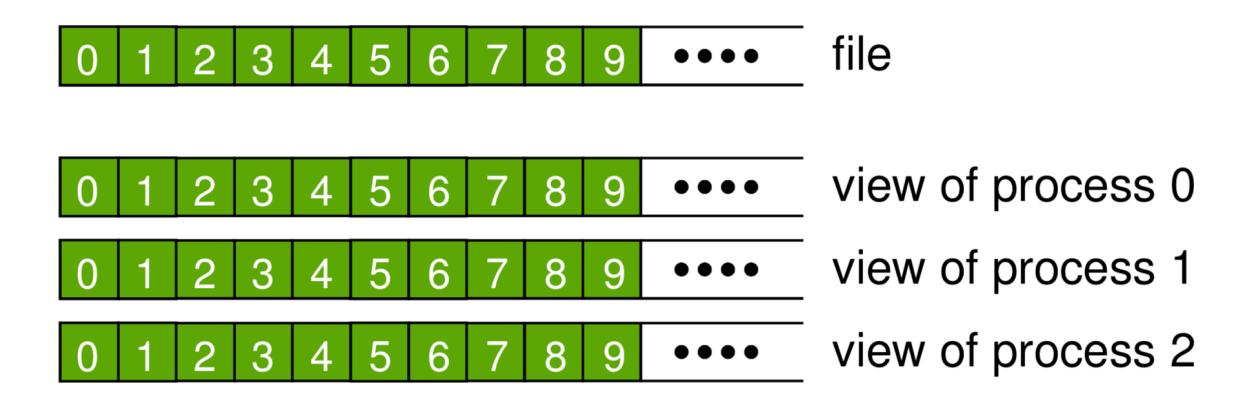

## Example #1: writing contiguous array

- Write a program (write 1Darr.c) that writes a double-precision buffer with NELEM elements all set equal to the process rank.
- For NELEM =  $\overline{3}$  and 4 processors, the output (binary) file should consist of

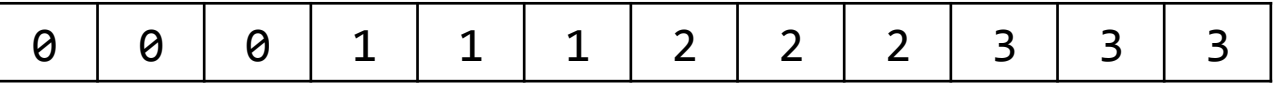

- Explore 3 different strategies:
	- Shared file pointer (MPI File write ordered());
	- Individual file pointer (MPI\_File\_seek() + MPI\_File\_write());
	- Using the file view (MPI File set view + MPI File write());
- To check that the file has been written correctly you can use the "od" command:

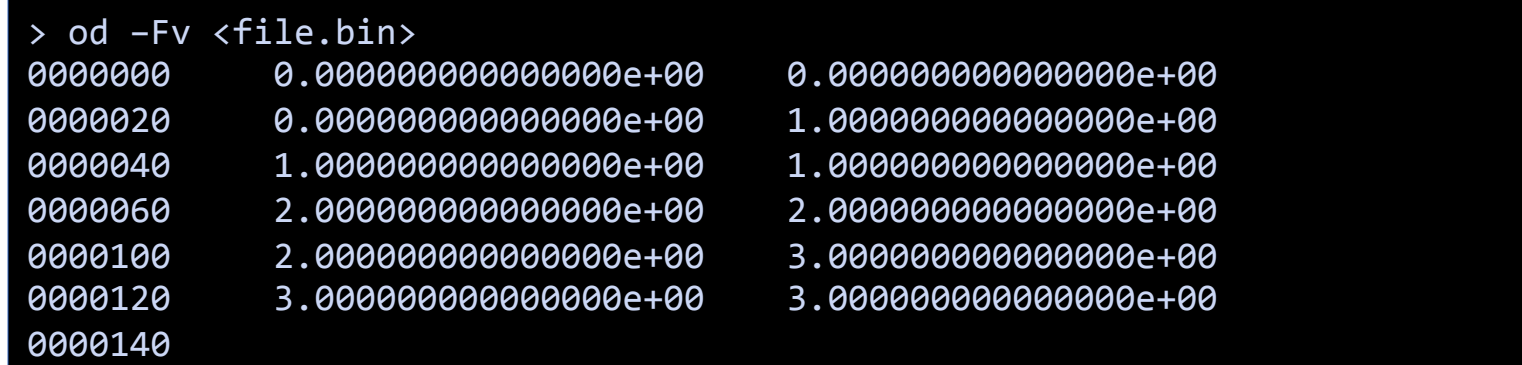

## Non-Contiguous Data

- File views are particularly useful when data has to be written non-contiguously to disk.
- § Consider, for instance, the following 2D array distributed column-wise:

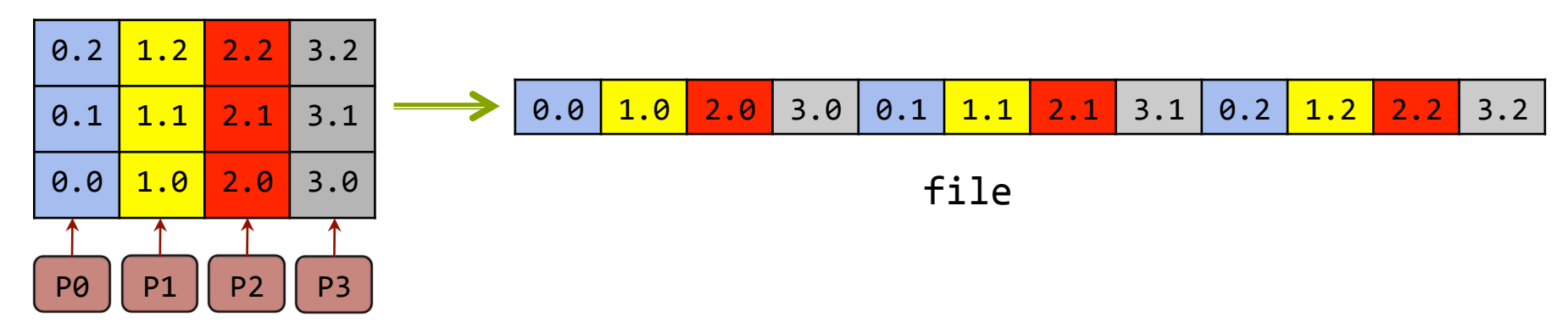

 $\blacksquare$  We create a vector type with count=3, blocklen=1, stride=4 and use it to set the file view:

```
for (i = 0; i \lt NELEM; i++) buf[i] = rank + 0.1*i; // Fill buffer
MPI Datatype vec type;
MPI Type vector(NELEM, 1, size, MPI DOUBLE, &vec type); // Create vector type
MPI Type commit(&vec type);
disp	=	rank*sizeof(double);																																	//	Compute	offset	(in	bytes)	
MPI File set view(fh, disp, MPI DOUBLE, vec type, "native", MPI INFO NULL); // Set view
MPI File write(fh, buf, NELEM, MPI DOUBLE, MPI STATUS IGNORE); 										// Write
MPI Type free(&vec type);
```
## Multidimensional Arrays

- I/O of multi-dimensional arrays should be handled in a way which is independent of the decomposition.
- Datafiles should be written according to a usual serial order: row major order (C) or column major order (Fortran).

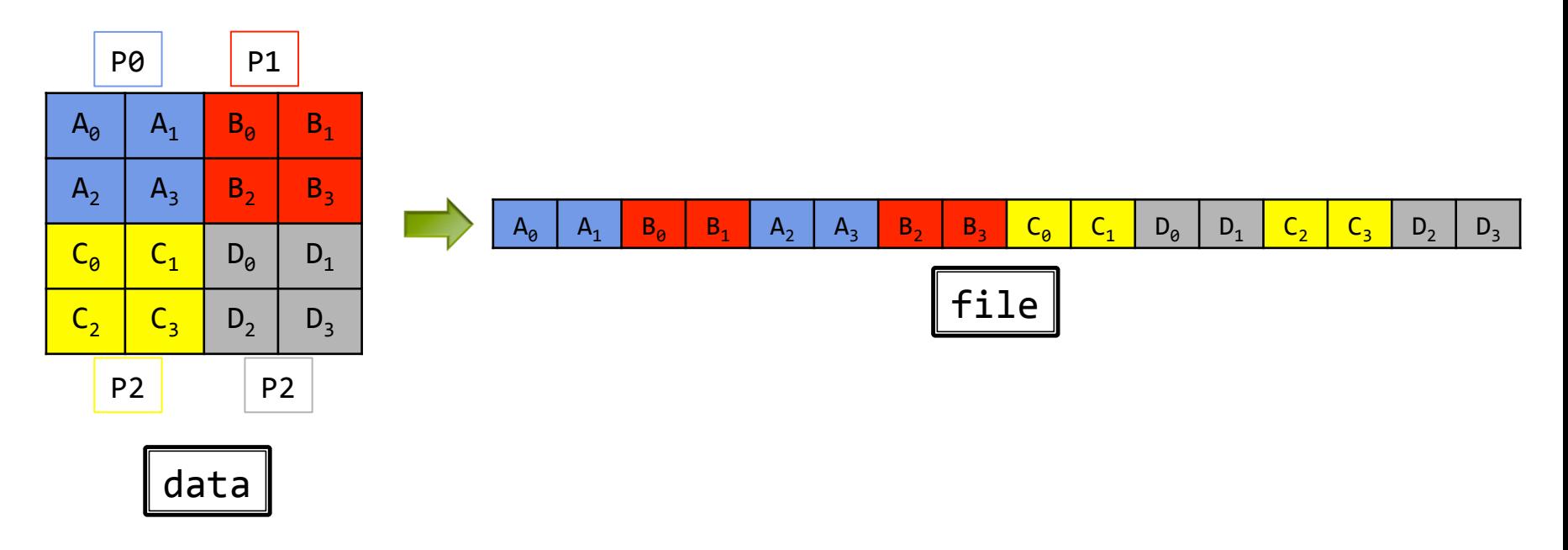

- § The **subarray** datatype may easily handle these situations.
- § However, a Cartesian decomposition is needed for this situation.

## Cartesian Decomposition

- § A Cartesian decomposition is a parallelization method whereby different portions of the domain are assigned to individual processes;
- In other words, it maps a rank to a coordinate:

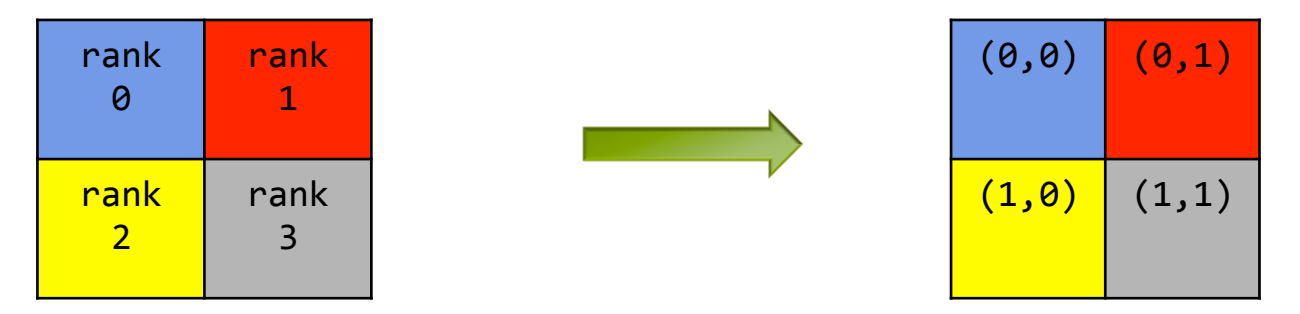

§ To create a new communicator with the chosen decomposition we use

```
int MPI Cart create(MPI Comm comm old, int ndims, const int dims[],
                    const int periods[], int reorder, MPI Comm * comm cart)
```
where

- comm old: input communicator (handle)
- ndims: number of dimensions of Cartesian grid (integer)
- dims: integer array of size ndims specifying the number of procs in each dimension;
- periods: logical array of size ndims specifying periodicity (true) or not (false) in each dimension;
- reorder: ranking may be reordered (true) or not (false)
- comm cart: communicator with new Cartesian topology (handle)

#### A worked example: 2D Domain Decomposition with Distributed I/O

We now decompose the domain in 2x2 processors and create the corresponding Cartesian topology:

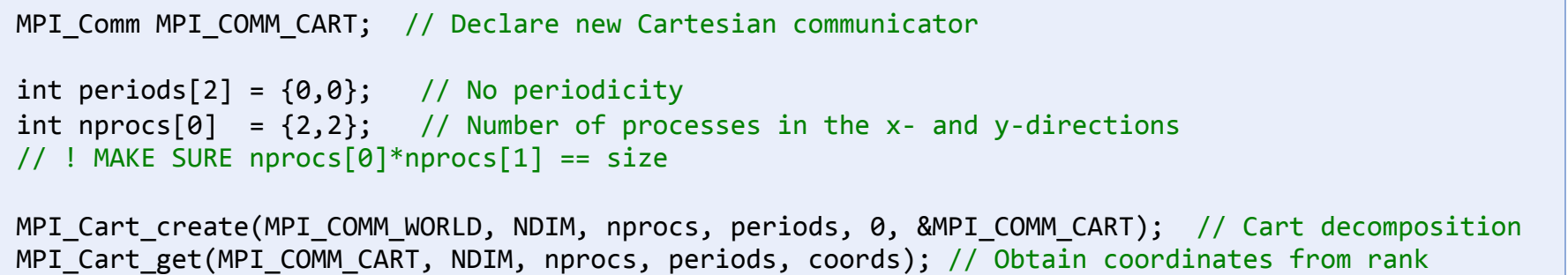

**If the total computation domain has dimensions**  $Nx_g$  **and**  $Ny_g$ **, each process owns a** sub-portion of  $nx=Nx_g/nprocs[0]$  and  $ny=Ny_g/nprocs[1]$  points.

```
<code>gsizes[0]</code> = <code>NX_GLOB;</code> \qquad // Global domain size in the x-direction ( = Nx_g)
\texttt{g sizes[1]} = NY_GLOB; \hspace{1cm} // Global domain size in the y-direction ( = Ny_{\texttt{g}})
lsizes[0] = nx = NX GLOB/nprocs[0]; // Local domain size in the x-direction ( = nx)
lsizes[1] = ny = NY GLOB/nprocs[1]; // Local domain size in the y-direction ( = ny)
/* -- Allocate memory and fill 2D array on local domain -- */A = Allocate 2DdblArray(ny,nx); // Allocate memory on local grid (i = fastest running index)
for (i = 0; \overline{j} < ny; \overline{j+1}) for (i = 0; i < nx; i++) A[j][i] = rank; // Fill array
```
#### A worked example: 2D Domain Decomposition with Distributed I/O

■ We can now create the desired subarray type from the previous decomposition:

```
MPI Datatype subarr type;
start[0] = coords[0]^*lsizes[0]; // Offsets of local array into global array
start[1] = coords[1]^*lsizes[1]; // Offsets of local array into global array
MPI Type create subarray (NDIM, gsizes, lsizes, start, MPI ORDER FORTRAN,
                         MPI DOUBLE, &subarr type);
MPI_Type_commit (&subarr_type);
```
- We use MPI ORDER FORTRAN because the array is column-oriented.
- If In the example we use  $Nx_g = 16$  and  $Ny_g = 8$
- Output can then be done using MPI File set view():

```
MPI File fh;
MPI Status status;
MPI File open(MPI COMM CART, fname,
              MPI_MODE_CREATE | MPI_MODE_WRONLY, MPI_INFO_NULL, &fh);
MPI_File_set_view(fh, 0, MPI_DOUBLE, subarr_type, "native", MPI_INFO_NULL);
MPI File write all(fh, A[0], nx*ny, MPI DOUBLE, &status);
MPI File close(&fh);
```
#### Visualizing Data with Gnuplot

- § Binary data can be visualized using, e.g., gnuplot.
- Commands may be entered at the gnuplot prompt,

```
gnuplot> reset
gnuplot>	set	autoscale xfixmin
gnuplot>	set	autoscale xfixmax
gnuplot>	set	autoscale yfixmin
gnuplot>	set	autoscale yfixmax
gnuplot>	set	pm3d	map	
gnuplot>	set	palette	defined	
gnuplot> splot "arr2D.bin" bin array=16x8 format='%lf' with image
```
■ Alternatively, you may create a new file, e.g. "arr2d.gp", with the instruction and then load it at the gnuplot prompt:

gnuplot> load "arr2d.gp"